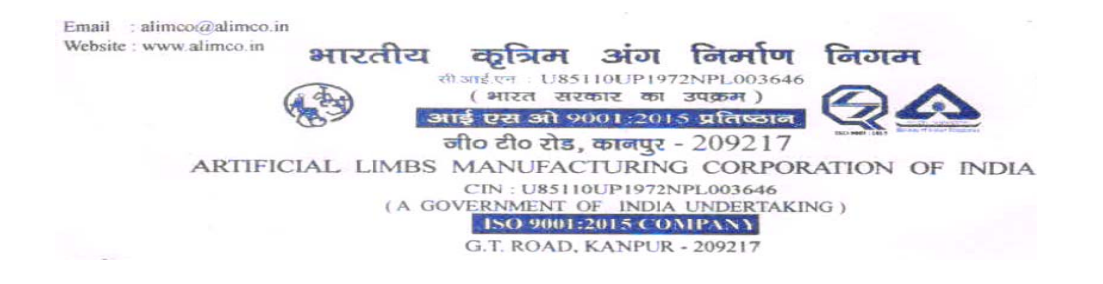

# ON-LINE EXAMINATION - RECRUITMENT OF ACCOUNTS OFFICER & MARKETING OFFICER

### **INFORMATION HANDOUT**

This handout contains details pertaining to various aspects of the online exam you are going to undertake and important instructions about related matters. You are advised to study the handout carefully as it will help you in preparing for the examination.

The on-line examination will comprise the following objective type multiple choice tests as stated below:

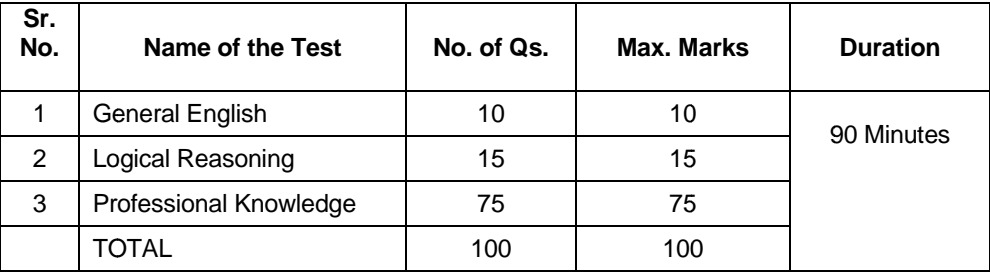

#### **ACCOUNTS OFFICER & MARKETING OFFICER**

Test battery will be different for each post.

The total time for the test is 90 minutes; however you may have to be at the venue for approximately 180 minutes including the time required for logging in, collection of the call letters, going through the instructions etc. You can attempt any question at any point of time within 90 minutes. All tests except test of General English will be in English & Hindi. All the questions will have multiple choices. Out of the four answers to a question only one will be the correct answer. You have to select the most appropriate answer and 'mouse click' that alternative which you feel is appropriate/correct. The alternative/ option that you have clicked on will be treated as your answer to that question. There will be No penalty for wrong answers marked by you.

Please note that the types of questions in this handout are only illustrative and not exhaustive. In the actual examination you will find questions of a higher difficulty level on some or all of these types and also questions on the types not mentioned here.

Some sample questions are given below.

## **SAMPLE QUESTIONS**

# **GENERAL ENGLISH**

This is a test to see how well you know English. Your English language ability would be tested through questions on grammar, vocabulary, sentence completion, synonyms, antonyms, comprehension of a passage, etc. Study and answer the sample questions given below:

- **Q.1-3. Directions**: Pick out the most appropriate word from amongst the words given below each sentence to complete it meaningfully.
- Q.1. economy.
	- $(3)$  in  $(1)$  at (2) through  $(4)$  to

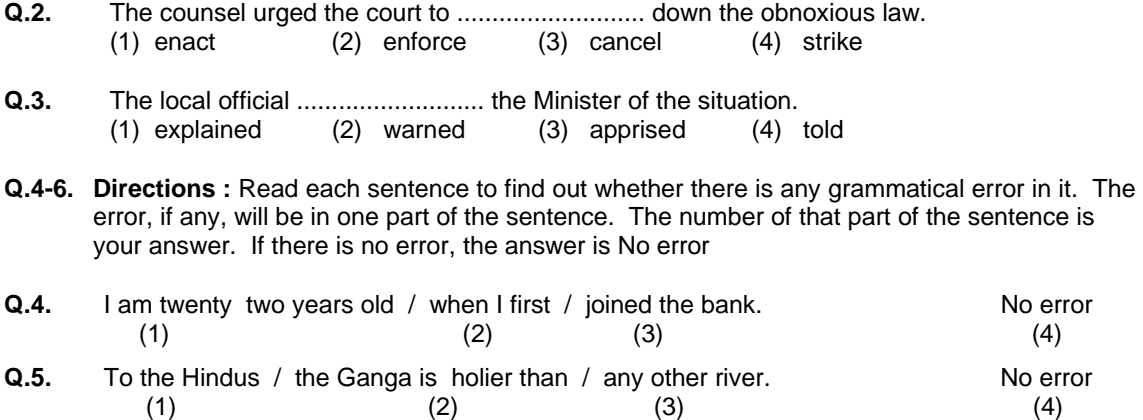

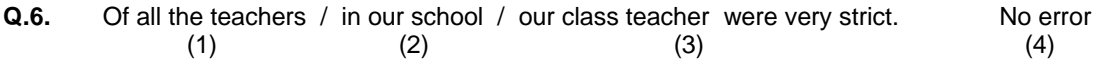

# **LOGICAL REASONING**

This is a test to see how well you can think and also to judge your aptitude/ knowledge of working on computer. It contains questions of various kinds. Here are some sample questions.

**Q.1-3. Directions** : In each of the following questions, there are letter groups or words in each question. Three of these letter groups or words are alike in some way, while one is different. Find the one which is different.

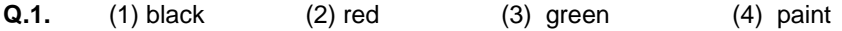

- **Q.3.** (1) Mango (2) Apple (3) Orange (4) Rose
- **Q.4-6. Directions :** In each of the following questions, there is a question mark in which only one of the four alternatives given under the question satisfies the same relationship as is found between the two terms to the left of the sign :: given in the question. Find the correct answer.

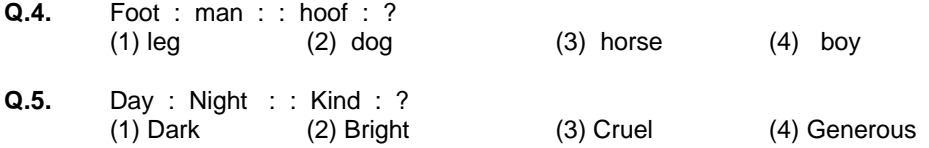

#### **Account Officer**

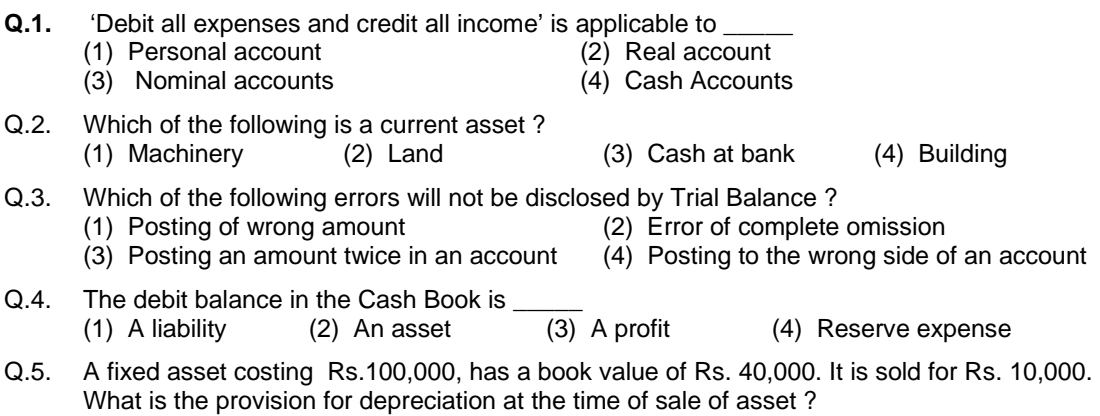

(1) Rs. 60,000 (2) Rs. 50,000 (3) Rs. 40,000 (4) Rs. 30,000

# **Marketing Officer**

- **Q.1.** Which of the following factors influences buyer's behaviour ?<br>(1) Cultural and Social factors (2) Economical
	-
	- (3) Personal and Psychological factors (4) Other than those given as options
- **Q.2.** Marketing for promotion of business in Banks involves :
	- (1) Better Customer Service (2) Customer need identification
	-
- **Q.3.** Brand Image refers to
	-
	-
- (2) Economical and external factors
- 
- 
- (3) Customised products (4) Other than those given as options
	-
- (1) attributes of a product  $(2)$  customer's perceptions of a brand  $(3)$  market orientation of a product  $(4)$  Other than those given as options  $(4)$  Other than those given as options
- **Q.4.** Marketing for promotion of business in Banks involves
	- (1) Better Customer Service (2) Customer need identification
	- (3) Customised products (4) Other than those given as options
- -

# **(A) Details of the On-line Examination Pattern**

- (1) The examination would be conducted on-line i.e. on a computer.
- (2) All the questions will have multiple choices. Out of the four answers to a question only one will be the correct answer. **The candidate has to select the most appropriate answer and 'mouse click' that alternative which he/ she feels is appropriate/ correct. The alternative/ option that is clicked on will be treated as the answer to that question. Answer to any question will be considered for final evaluation, only when candidates have submitted the answers by clicking on "Save & Next" or "Mark for Review & Next".**
- (3) The clock has been set at the server and the countdown timer at the top right corner of your screen will display the time remaining for you to complete the test(s). When the clock runs out the exam ends by default - you are not required to end or submit your exam.
- (4) The Question Palette displayed on the right side of screen will show the status of each question using one of the following symbols:

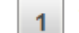

You have not visited the question yet.

You have not answered the question.

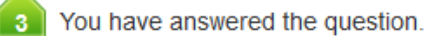

You have NOT answered the question, but have marked the question for review.

The question(s) "Answered and Marked for Review" will be considered for evaluation.

 The Marked for Review status for a question simply indicates that you would like to look at that question again. *If a question is answered and Marked for Review, your answer for that question will be considered in the evaluation.* 

- (5) To select a question to answer, you can do one of the following :
	- (a) Click on the question number on the question palette at the right of your screen to go to that numbered question directly. Note that using this option **does NOT save your answer** to the current question.
	- (b) Click on **'Save & Next'** to save answer to current question and to go to the next question in sequence.
	- (c) Click on **'Mark for Review and Next'** to save answer to current question, mark it for review, and to go to the next question in sequence.
- 
- 
- 
- (6) To select your answer, click on one of the option buttons.
- (7) To change your answer, click another desired option button.
- (8) To save your answer, you MUST click on **Save & Next**.
- (9) To deselect a chosen answer, click on the chosen option again or click on the **Clear Response** button.
- (10) To mark a question for review click on **Mark for Review & Next**. *If an answer is selected for a question that is Marked for Review, the answer will be considered in the final evaluation.*
- (11) To change an answer to a question, first select the question and then click on the new answer option followed by a click on the **Save & Next** button.
- **(12) Questions that are saved or marked for review after answering will ONLY be considered for evaluation.**
- (13) Test name(s) will be displayed on the top bar of the screen. Questions in a test can be viewed by clicking on the test name. The test you will view will be highlighted.
- (14) After clicking the **Save & Next** button on the last question for a test, you will automatically be taken to the first question of the (next) test.
- (15) You can move the mouse cursor over the test names to view the status of the questions for that test.
- (16) You can shuffle between tests and questions during the examination.
- (17) The candidates are requested to follow the instructions of the "Test Administrator" carefully. If any candidate does not follow the instructions / rules, it would be treated as a case of misconduct/ adoption of unfair means and such a candidate would be liable for debarment from appearing for examinations for a period as decided by ALIMCO.
- (18) The candidates may ask the Test Administrator about their doubts or questions only before the commencement of the test. No query shall be entertained after the commencement of the examination.
- (19) After the expiry of 90 minutes, the candidates will not be able to attempt any question or check their answers.
- **(20) Please note :** 
	- **(a) Candidates will not be allowed to "finally submit" unless they have exhausted the actual test time.**
	- **(b) Under no circumstances should a candidate click on any of the 'keyboard keys' once the exam starts as this will lock the exam.**

#### **B] General Instructions:**

- (1) Please note date, time and venue address of the examination given in the call letter.
- (2) You may visit the venue one day before the Online Examination to confirm the location so that you are able to report **on time** (as printed on the call letter) on the day of the examination. Late comers will not be allowed.
- (3) The call letter should be brought with you to the examination venue along with your recent passport size photograph duly pasted on it.
- (4) You must scrupulously follow the instructions of the Test Administrator and the ALIMCO Representative at the examination venue. If you violate the instructions you will be disqualified and will be asked to leave the examination venue.
- (5) No use of calculators (separate or with watch), books, note books or written notes, cell phones (with or without camera facility), or any other electronic device will be allowed during the examination.
- (6) Please bring the call letter with your photograph affixed thereon, currently valid Photo identity proof in original and a photocopy of the same ID proof which you bring in original - THIS IS ESSENTIAL. Please hand over the call-letter alongwith photocopy of photo identity proof duly stapled together to the invigilator. Currently valid photo identity proof may be **PAN Card/Passport/Permanent Driving Licence/Voter's Card with photograph/Bank Passbook with photograph/Photo Identity proof issued by a Gazetted Officer on official letterhead /Photo Identity proof issued by a People's Representative on official letterhead/Valid recent Identity Card issued by a recognised College/University/Aadhar/Eaadhar Card with a photograph/Employee ID in original/Bar Council Identity card with photograph**. **Please Note - Ration Card and Learner's Driving License will not be accepted as valid ID proof.** Please note that your name as appearing on the call letter (provided by you during the process of registration) should exactly match the name as appearing on the photo identity proof. Female candidates who have changed first/last/middle name post marriage must take special note of this. If there is any mismatch between the name indicated in the Call Letter and Photo Identity Proof you will not be allowed to appear for the exam. In case of candidates who have changed their name will be allowed only if they produce Gazette notification/their marriage certificate/affidavit.
- (7) Your responses (answers) will be analysed with other candidates to detect patterns of similarity of right and wrong answers. If in the analytical procedure adopted in this regard, it is inferred/concluded that the responses have been shared and scores obtained are not genuine/valid, your candidature may be cancelled. Any candidate who is found copying or receiving or giving assistance or engaging in any behaviour unbecoming of a candidate will not be considered for assessment. ALIMCO may take further action against such candidates as deemed fit by it.
- (8) You should bring with you a ball-point pen. A sheet of paper will be provided which can be used for rough work or taking down the question number you would like to review at the end of the test before submitting your answers. After the test is over you MUST hand over this sheet of paper to the Test Administrator before leaving the venue.
- (9) The possibility of occurrence of some problem in the administration of the examination cannot be ruled out completely which may impact test delivery and/or result from being generated. In that event, every effort will be made to rectify such problem, which may include movement of candidates, delay in test. Conduct of a re-exam is at the absolute discretion of test conducting body. Candidates will not have any claim for a re-test. Candidates not willing to move or not willing to participate in the delayed process of test delivery shall be summarily rejected from the process.
- (10) If the examination is held in more than one session, the scores across various sessions will be equated to adjust for slight differences in difficulty level of different test batteries used across sessions. More than one session are required if the nodes capacity is less or some technical disruption takes place at any centre or for any candidate.
- (11) Anyone found to be disclosing, publishing, reproducing, transmitting, storing or facilitating transmission and storage of test contents in any form or any information therein in whole or part thereof or by any means verbal or written, electronic or mechanical or taking away the papers supplied in the examination hall or found to be in unauthorised possession of test content is likely to be prosecuted.

(12) Instances for providing incorrect information and/or process violation by a candidate detected at any stage of the selection, process will lead to disqualification of the candidate from the selection process and he/she will not be allowed to appear in any ALIMCO recruitment process in the future. If such instances go undetected during the current selection process but are detected subsequently, such disqualification will take place with retrospective affect.

# **IMPORTANT POINTS TO REMEMBER**

You are advised to bring with you the following:

- (i) Call letter with photo affixed thereon and photo ID card in **Original** and photocopy as mentioned in point 6.
- (ii) One Ball point pen

## **WISH YOU GOOD LUCK**